## **Webový prohlížeč na sdíleném počítači**

Pokud jste nuceni (např. u přístroje) používat webový prohlížeč pod společným přihlášením, je dobré ho používat v režimu anonymního okna. V anonymním okně si prohlížeč neukládá části webových stránek (aby je příště nemusel stahovat znova), a po zavření okna všechno zapomene.

Otevření anonymního okna v Google Chrome nebo Firefoxu podle obrázku, nebo Ctrl+Shift+N:

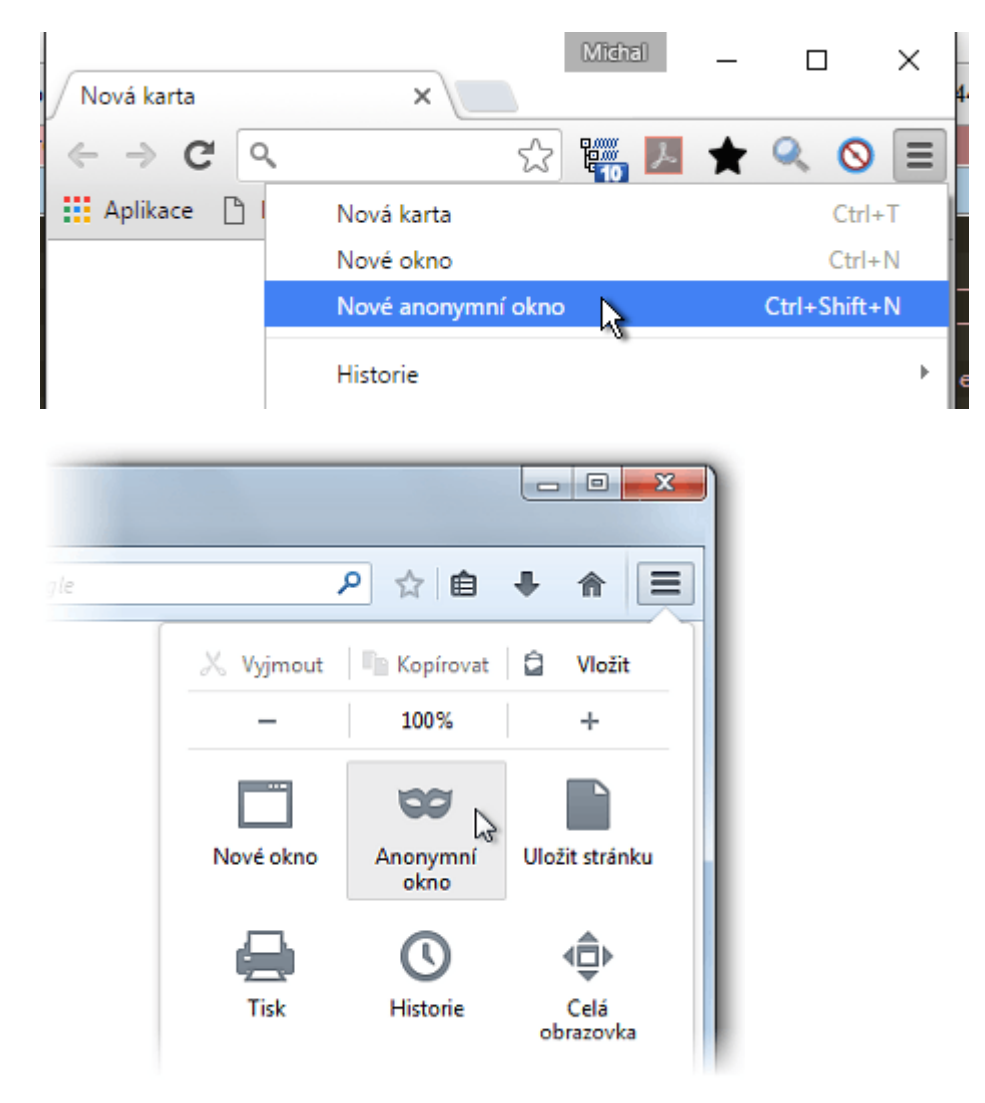

V Internet Exploreru se to jmenuje [InPrivate](https://navody.asuch.cas.cz/doku.php/inprivate) (Ctrl+Shift+P):

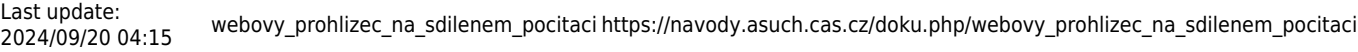

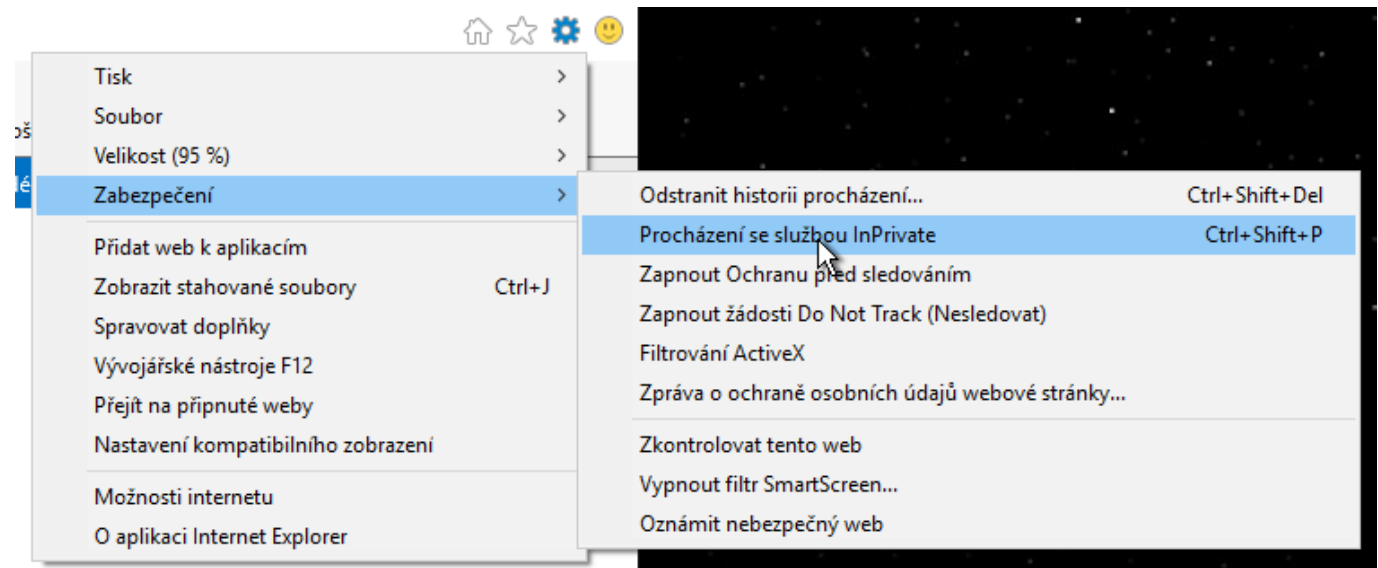

Pokud na to zapomenete, použijte po ukončení práce v prohlížeči klávesovou zkratku Ctrl+Shift+Del, která vám umožní vymazat historii.

From: <https://navody.asuch.cas.cz/>-

Permanent link: **[https://navody.asuch.cas.cz/doku.php/webovy\\_prohlizec\\_na\\_sdilenem\\_pocitaci](https://navody.asuch.cas.cz/doku.php/webovy_prohlizec_na_sdilenem_pocitaci)**

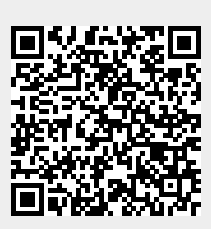

Last update: **2024/09/20 04:15**